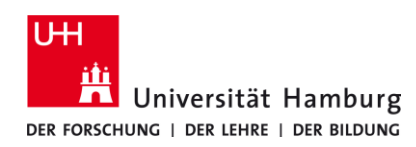

## **eduroam-WLAN iOS 16 - Quick Guide**

11/20/2023

 **ENG**

## **Requirements**

- *Only for members of the University of Hamburg (employees / students)*
- *iOS 16.0 or newer*
- *Remove an already installed eduroam profile (if available) under Settings -> General -> VPN and device management -> remove "eduroam" (with minus sign)*

*If you do not have a valid user ID or do not remember your password, please contact the service team at the Service Desk in the Regional Data Center (RRZ).*

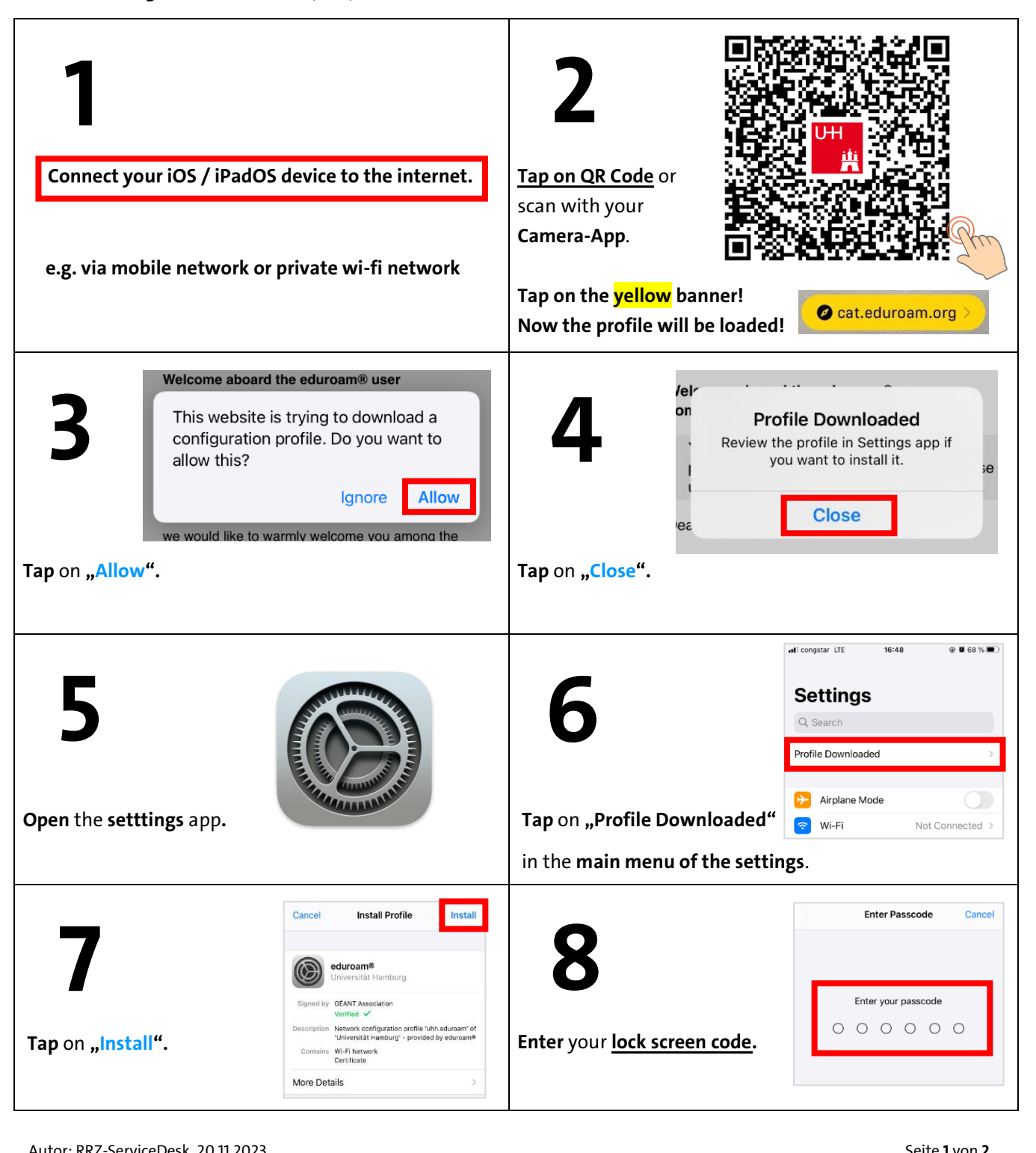

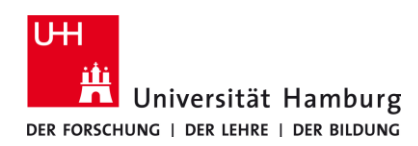

## **eduroam-WLAN iOS 16 - Quick Guide**

## **ENG**

11/20/2023

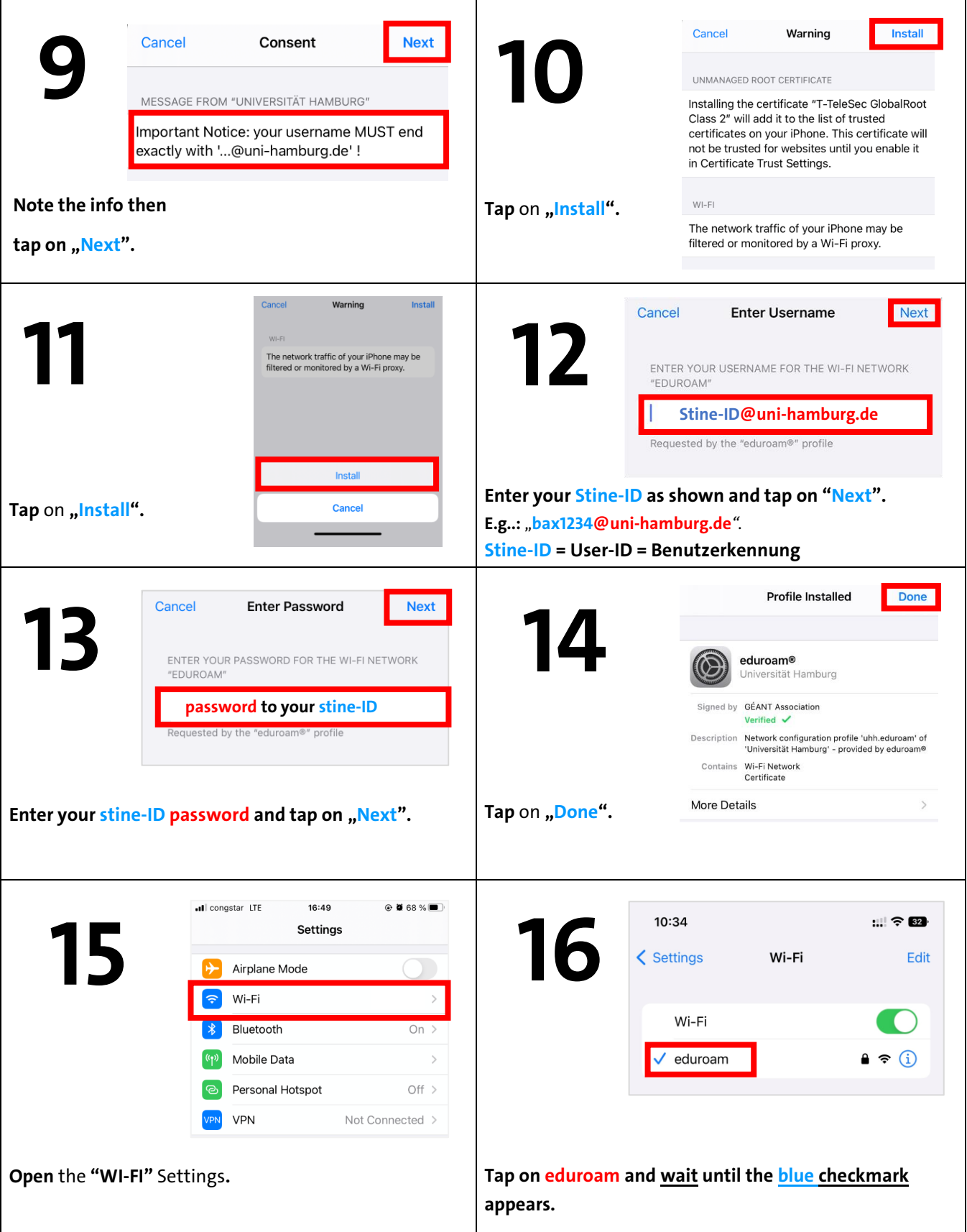